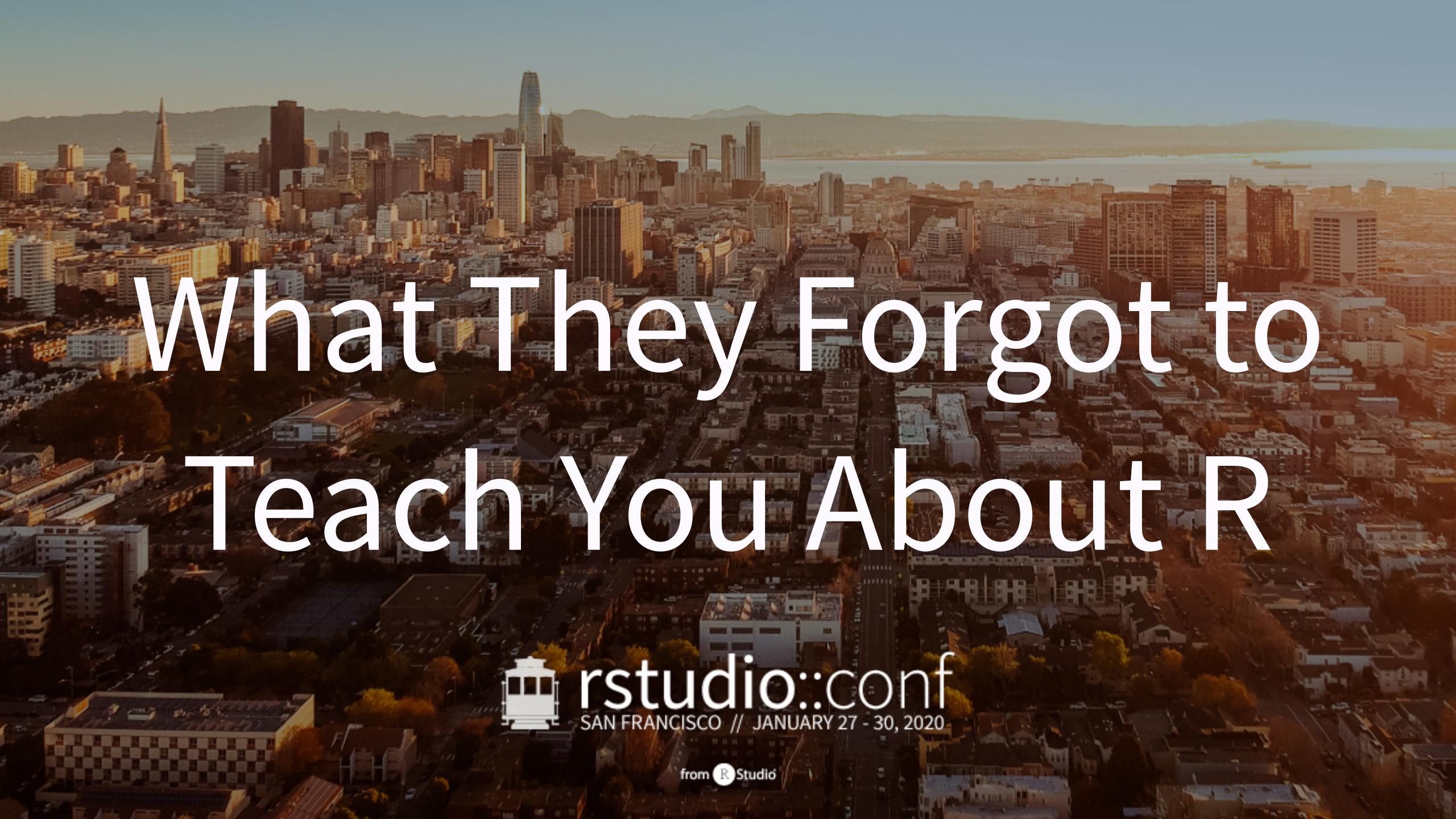

# This work is licensed under a Creative Commons Attribution-ShareAlike 4.0 International License.

To view a copy of this license, visit

http://creativecommons.org/licenses/by-sa/4.0/

# rstd.io/wtf-2020-rsc

# Day 1, morning Project-oriented workflow

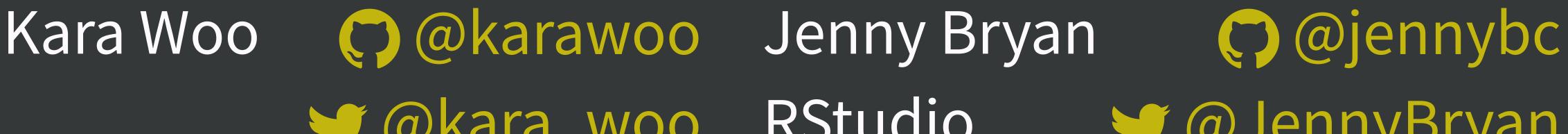

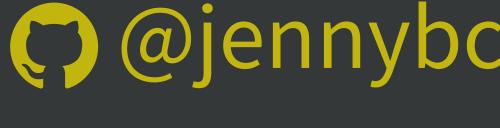

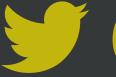

@kara\_woo RStudio
@JennyBryan

# What *Did* They Forget to Teach You?

# Everythingelse

Statistical analysis

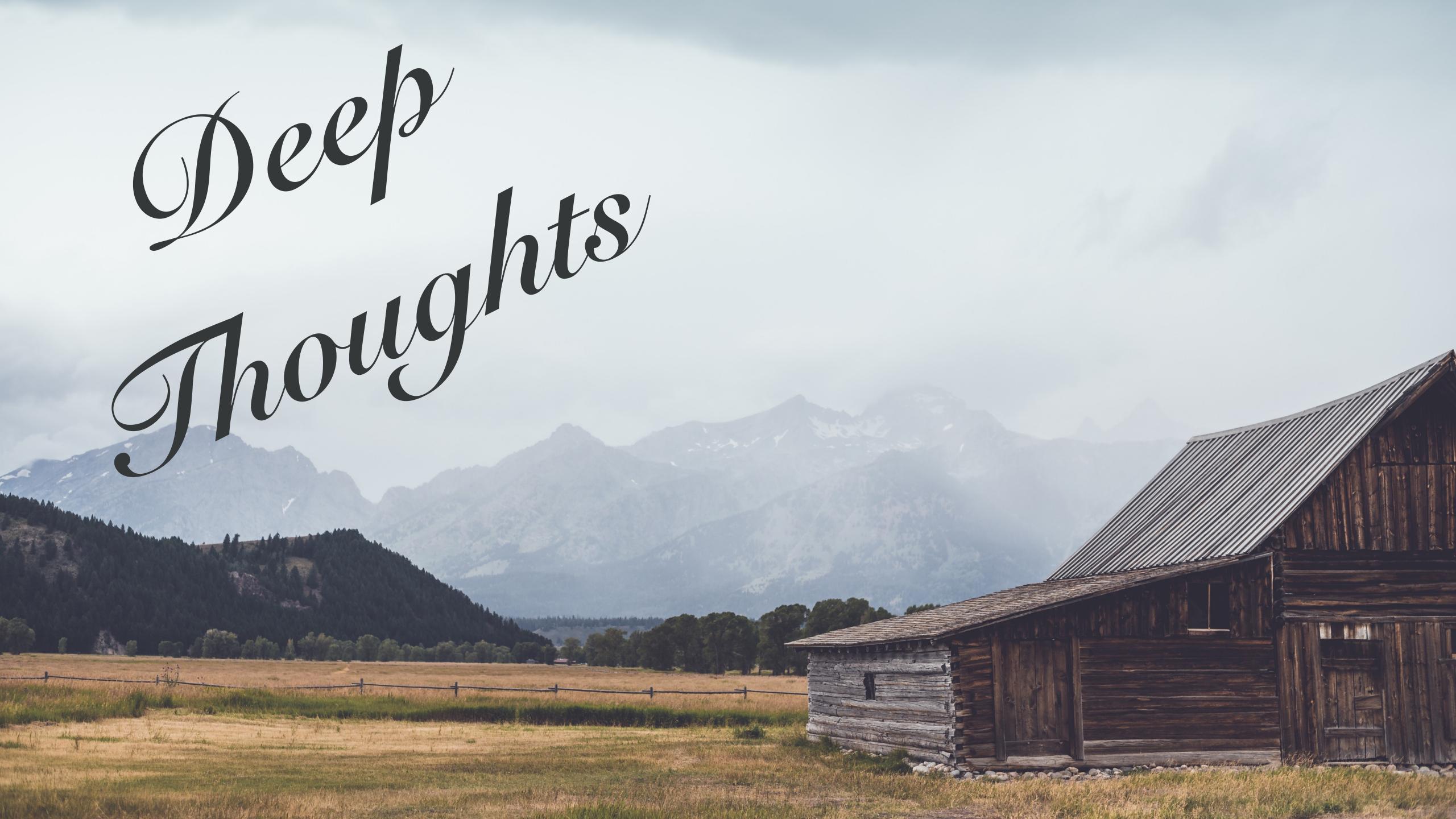

# Be organized

do this as you go, not "tomorrow"

but also don't fret over past mistakes raise the bar for *new* work

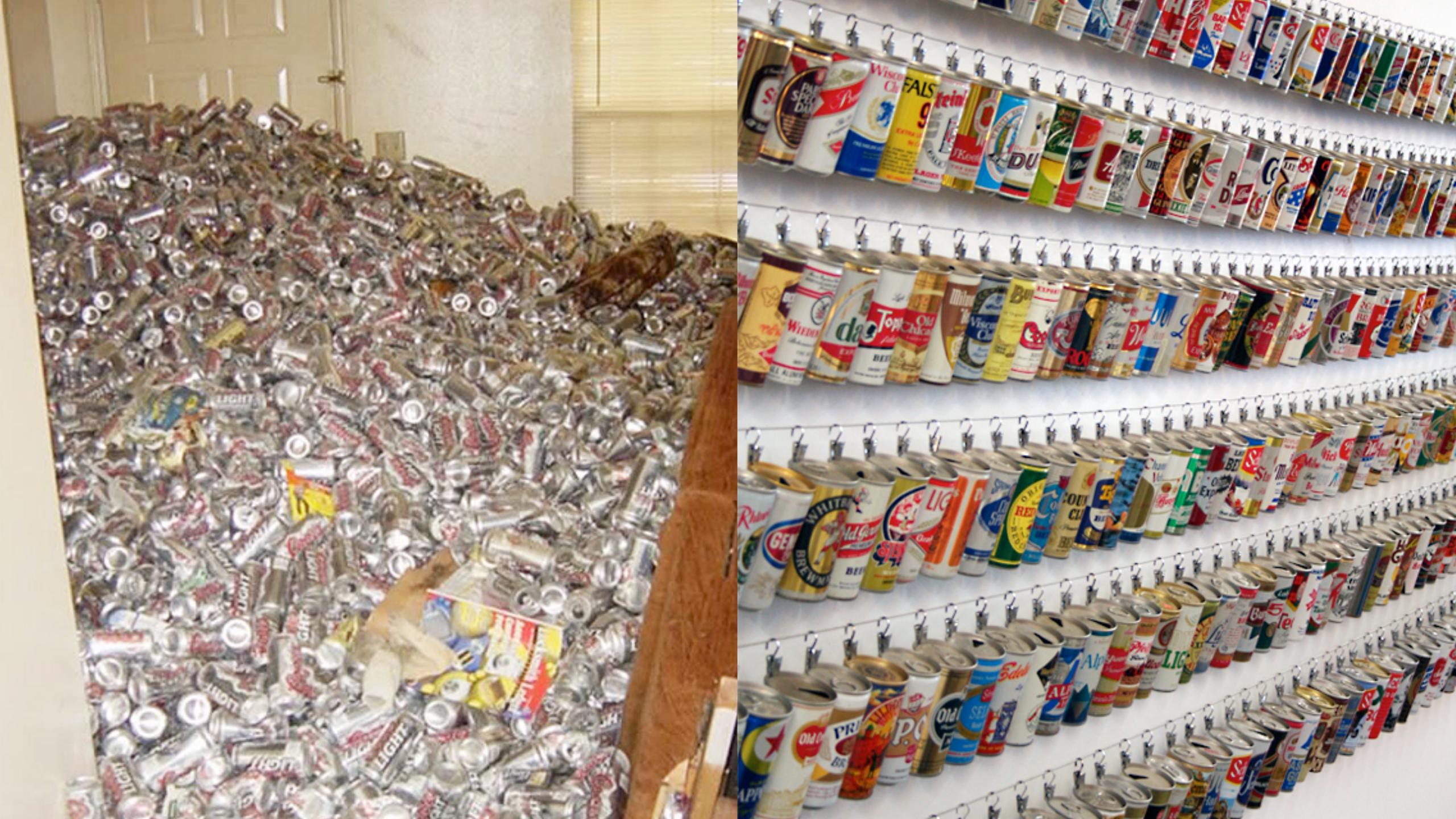

## Be organized

self-explaining >>> wordy, needy explainers

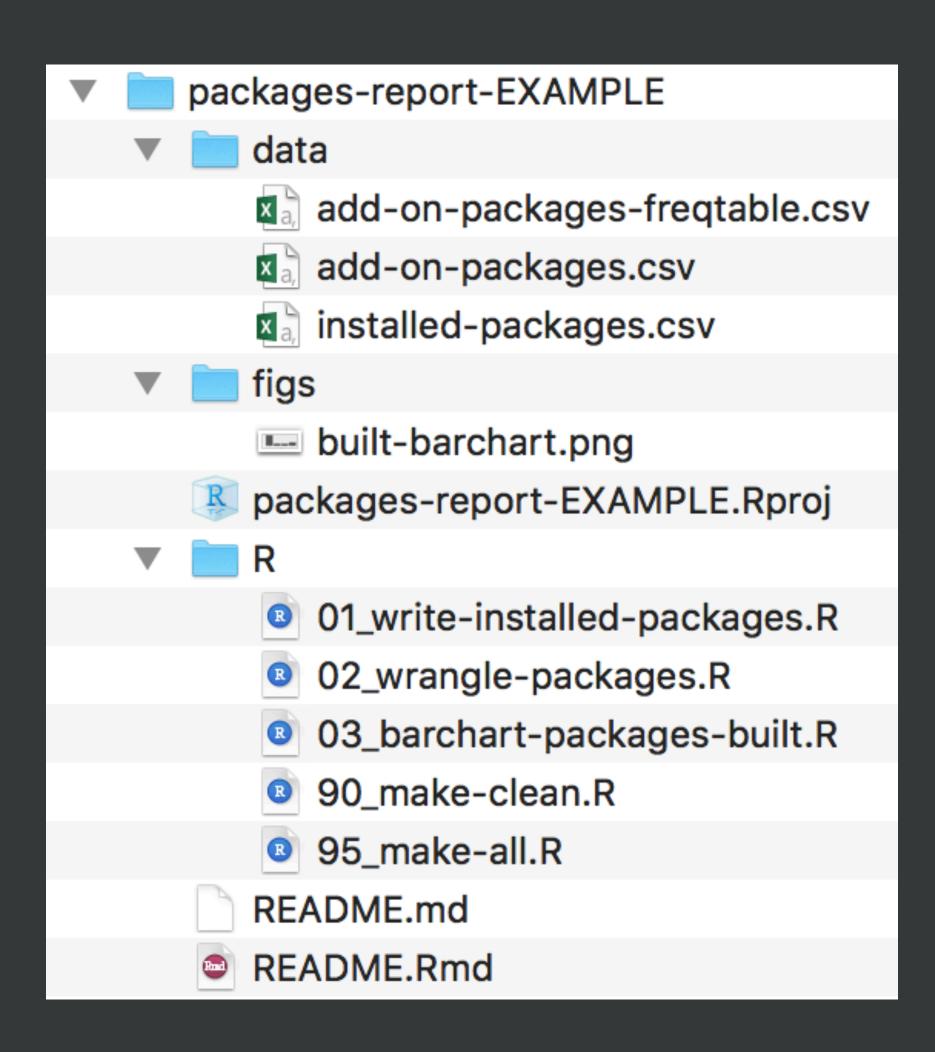

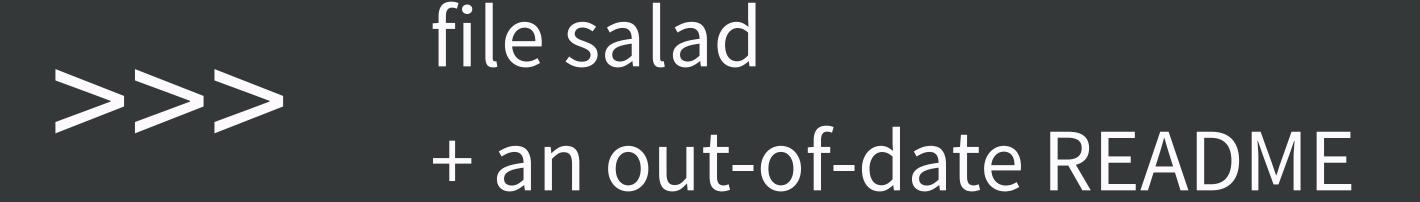

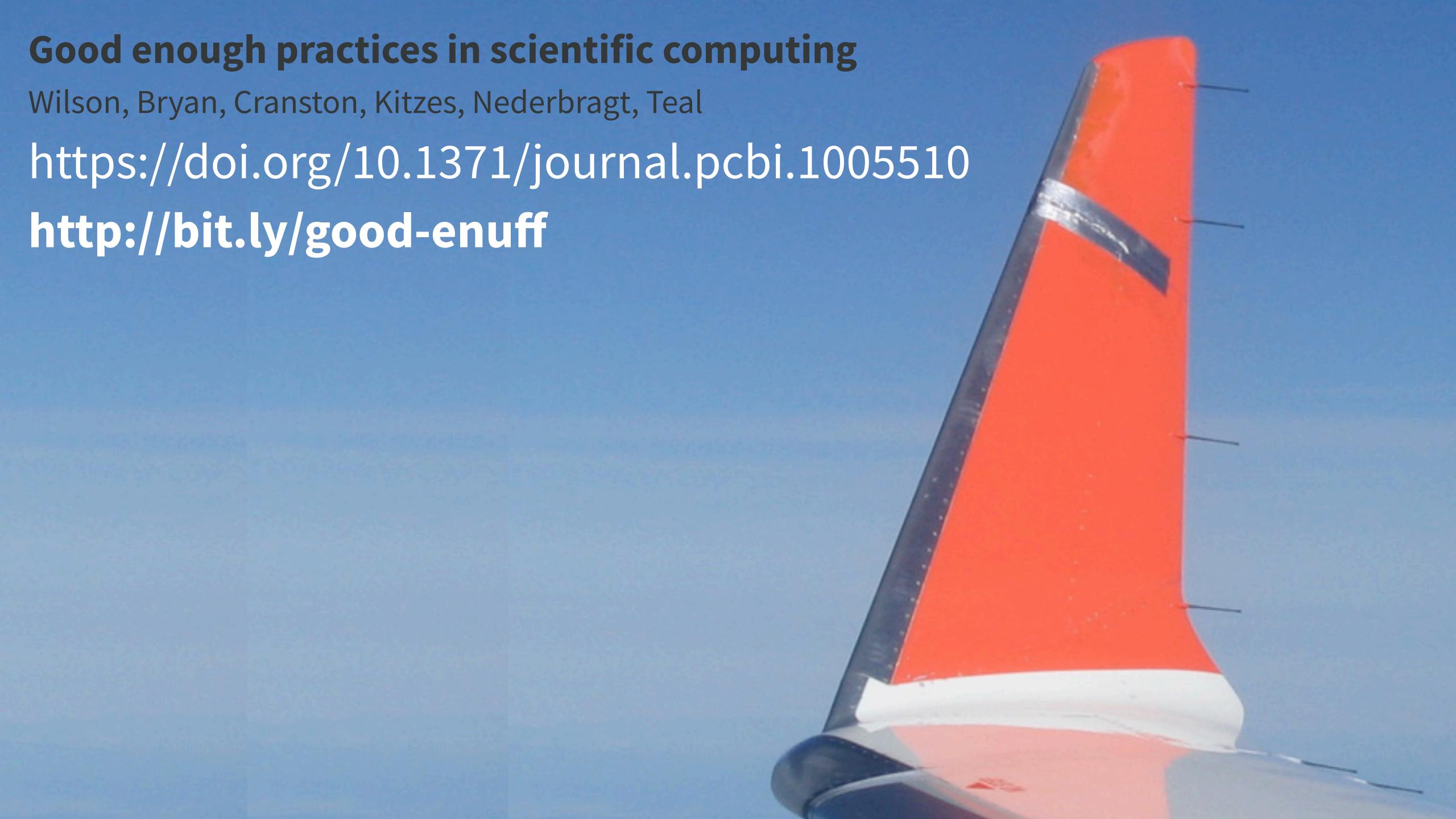

Day 1 Practical Example: Explore your R installation R package = the natural unit for distributing R code

base R ≈ 14 base + 15 recommended packages ship with all binary distributions of R

can use right out of the box: library(lattice)

```
CRAN has ~15K additional packages install, then attach: install.packages("devtools") library(devtools)
```

```
And then there's GitHub ...
install via devtools, then attach:
devtools::install_github("jimhester/lookup")
library(lookup)
```

Where do packages live locally?

By default, in the default library

. Library

All libraries for current session:

## .libPaths()

#### All installed packages:

installed.packages()

```
install.packages("usethis")
library(usethis)
use_course("rstd.io/wtf-explore-libraries")
```

```
install.packages("usethis")
library(usethis)
use_course("rstd.io/wtf-explore-libraries")
```

Pick one to open and flesh out:

```
01_explore-libraries_spartan.R
01_explore-libraries_comfy.R*
```

\* worst case, there's always jenny

```
install.packages("usethis")
library(usethis)
use_course("rstd.io/wtf-explore-libraries")
```

Stay relaxed.

We will refine this code and where it lives soon enough.

You want to leave rough edges and gaps to address later.

#### work on challenge

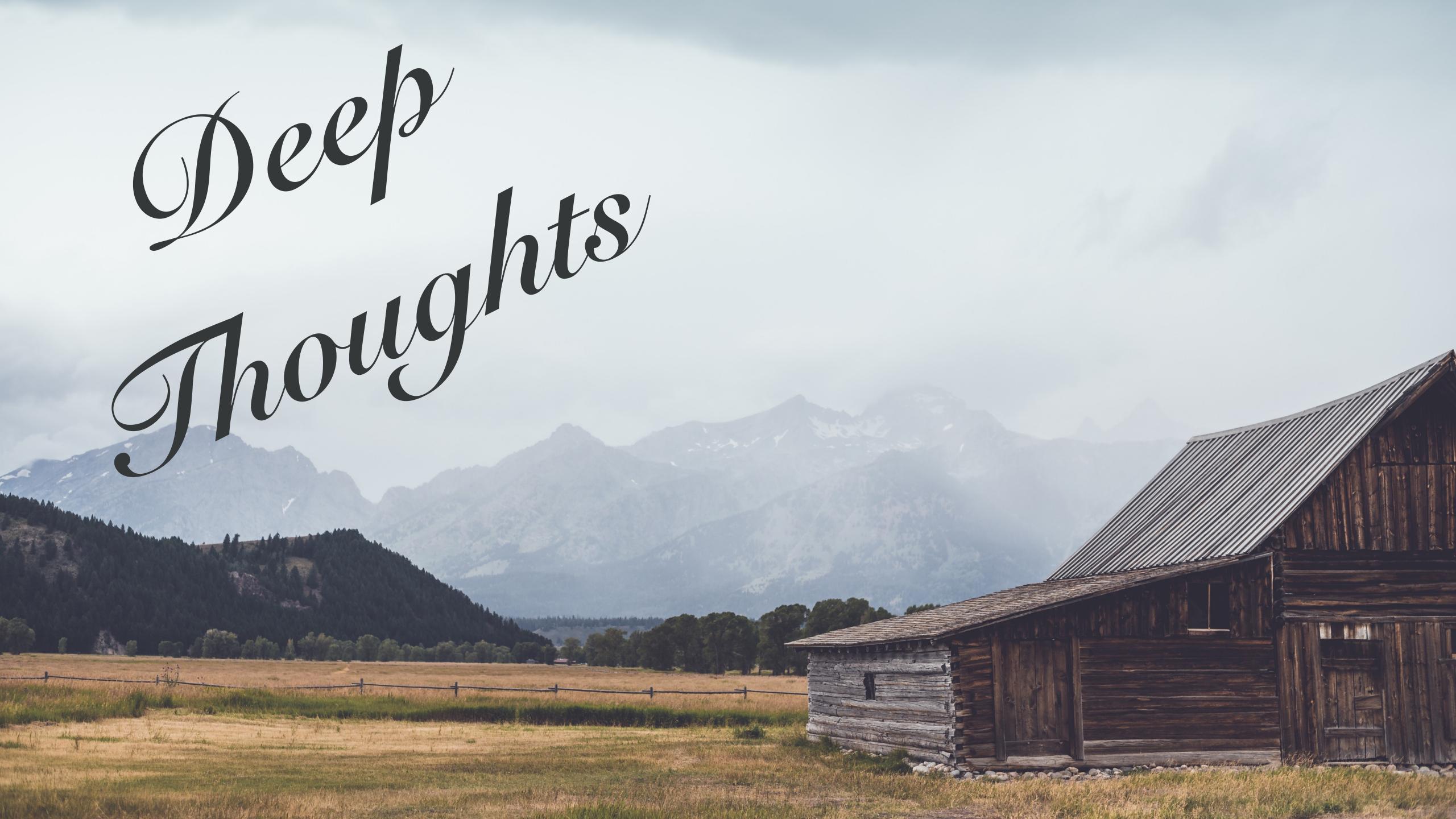

#### Adopt a project-oriented workflow

Why?

- work on more than 1 thing at a time
- collaborate, communicate, distribute
- start and stop

#### Adopt a project-oriented workflow

How?

- dedicated directory
- RStudio Project
- Git repo, probably syncing to a remote

If you do this at the top of your scripts, Jenny might set your computer on .:

```
setwd("C:\Users\jenny\path\that\only\I\have")
rm(list = ls())
```

#### Project-oriented workflow designs this away:

https://www.tidyverse.org/articles/2017/12/workflow-vs-script/ https://whattheyforgot.org ← see "A holistic workflow"

#### What does it mean to be an RStudio Project?

- RStudio leaves notes to itself in foo. Rproj
- Open Project = dedicated instance of RStudio
  - dedicated R process
  - file browser pointed at Project directory
  - working directory set to Project directory

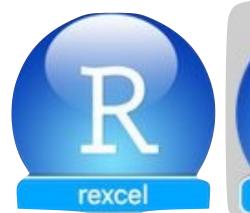

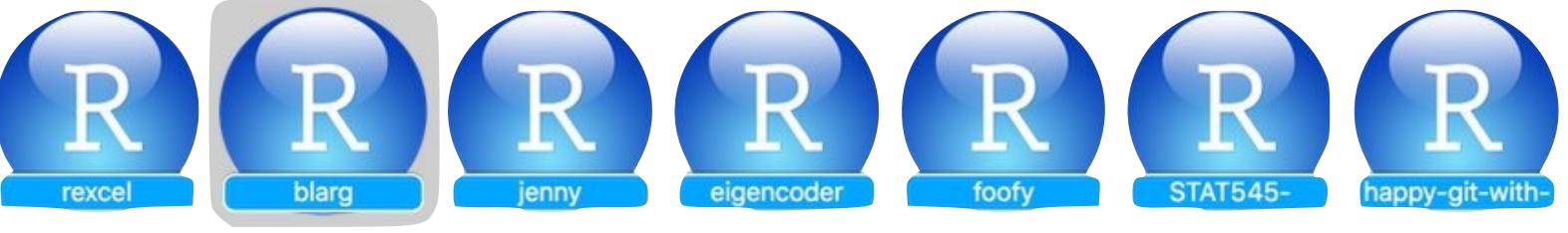

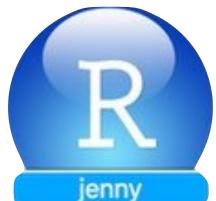

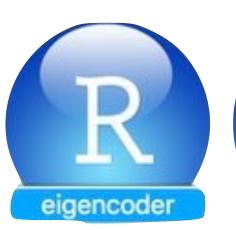

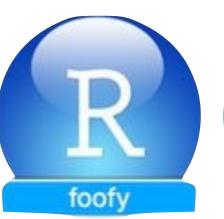

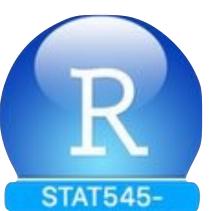

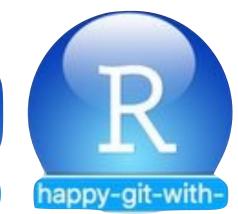

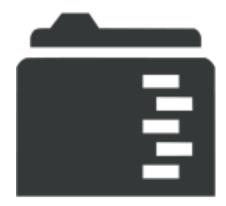

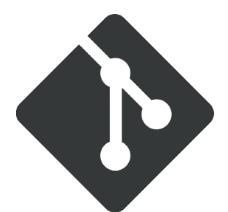

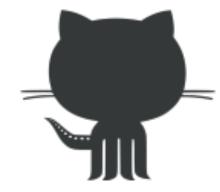

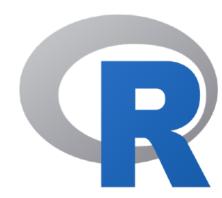

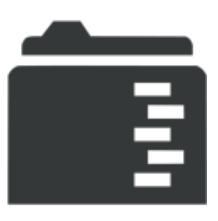

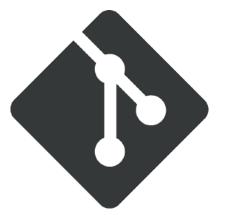

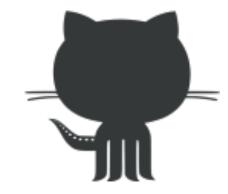

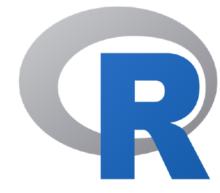

#### Use a "blank slate"

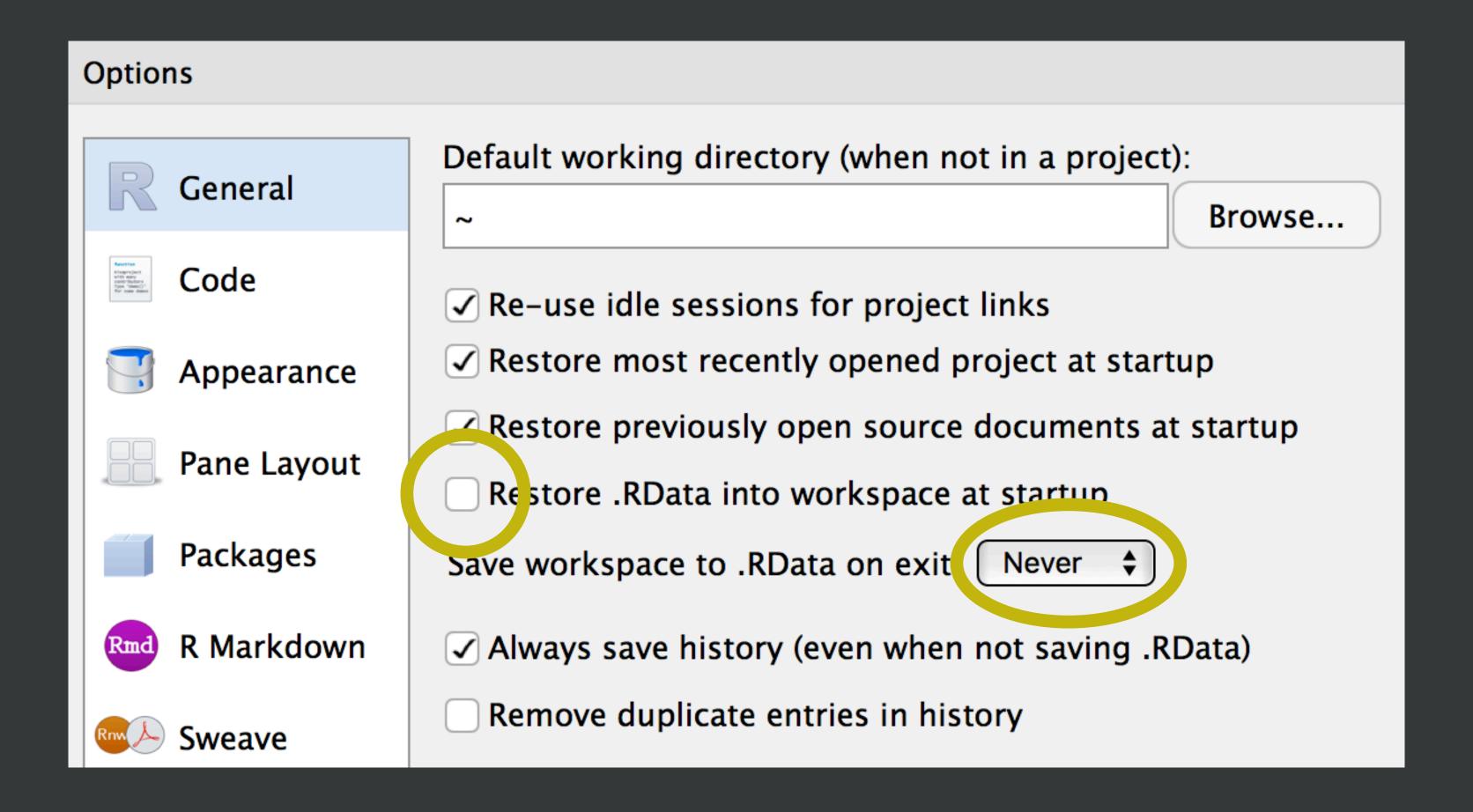

#### Restart Roften

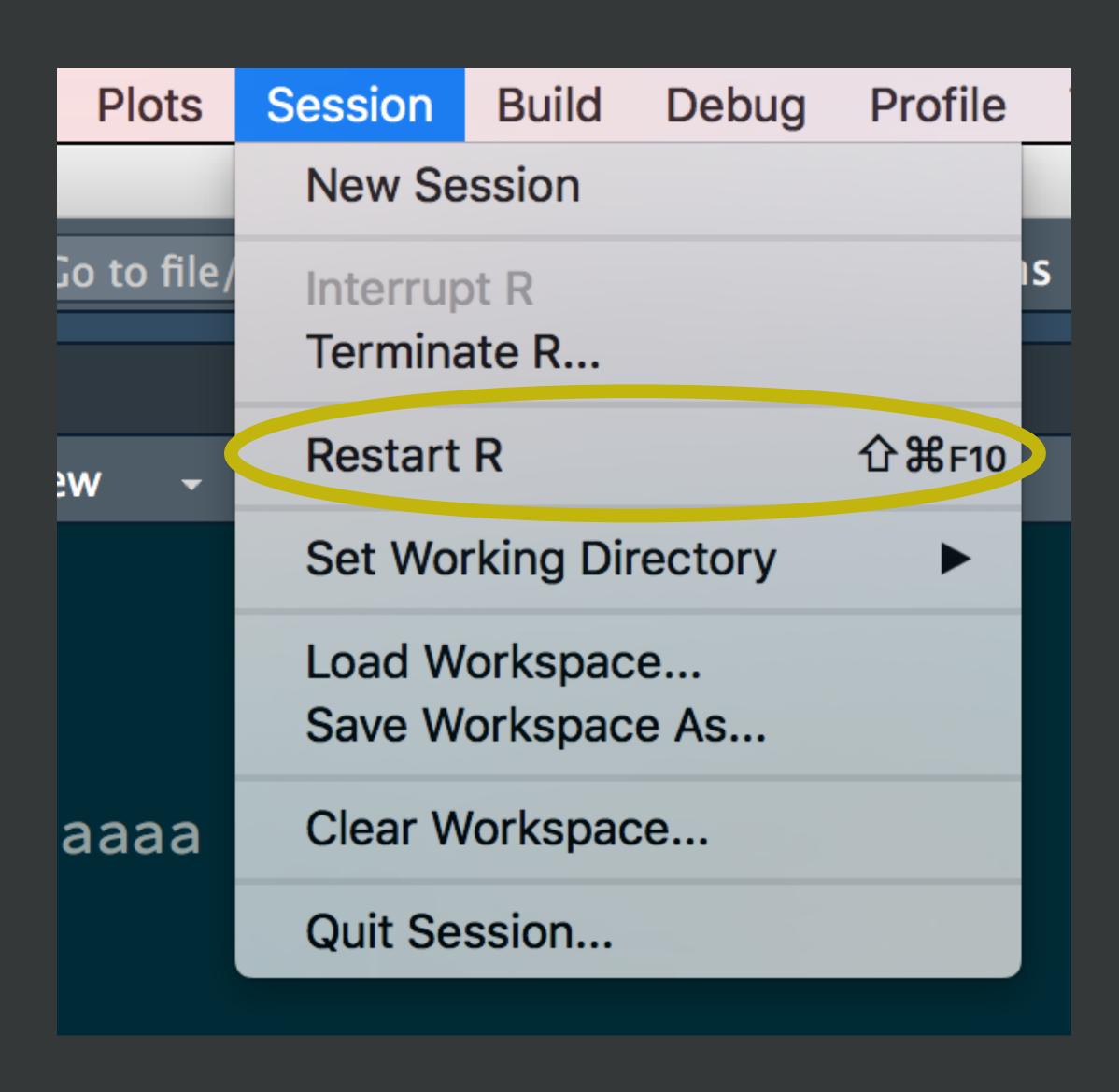

#### Project initiation: the local case

# Pick one and do this now!

New folder + make it an RStudio Project

- usethis::create\_project("~/i\_am\_new")
- RStudio > New Project... > New Directory > New Project

Make existing folder into an RStudio Project

- usethis::create\_project("~/i\_exist")
- RStudio > New Project... > Existing Directory

break here?

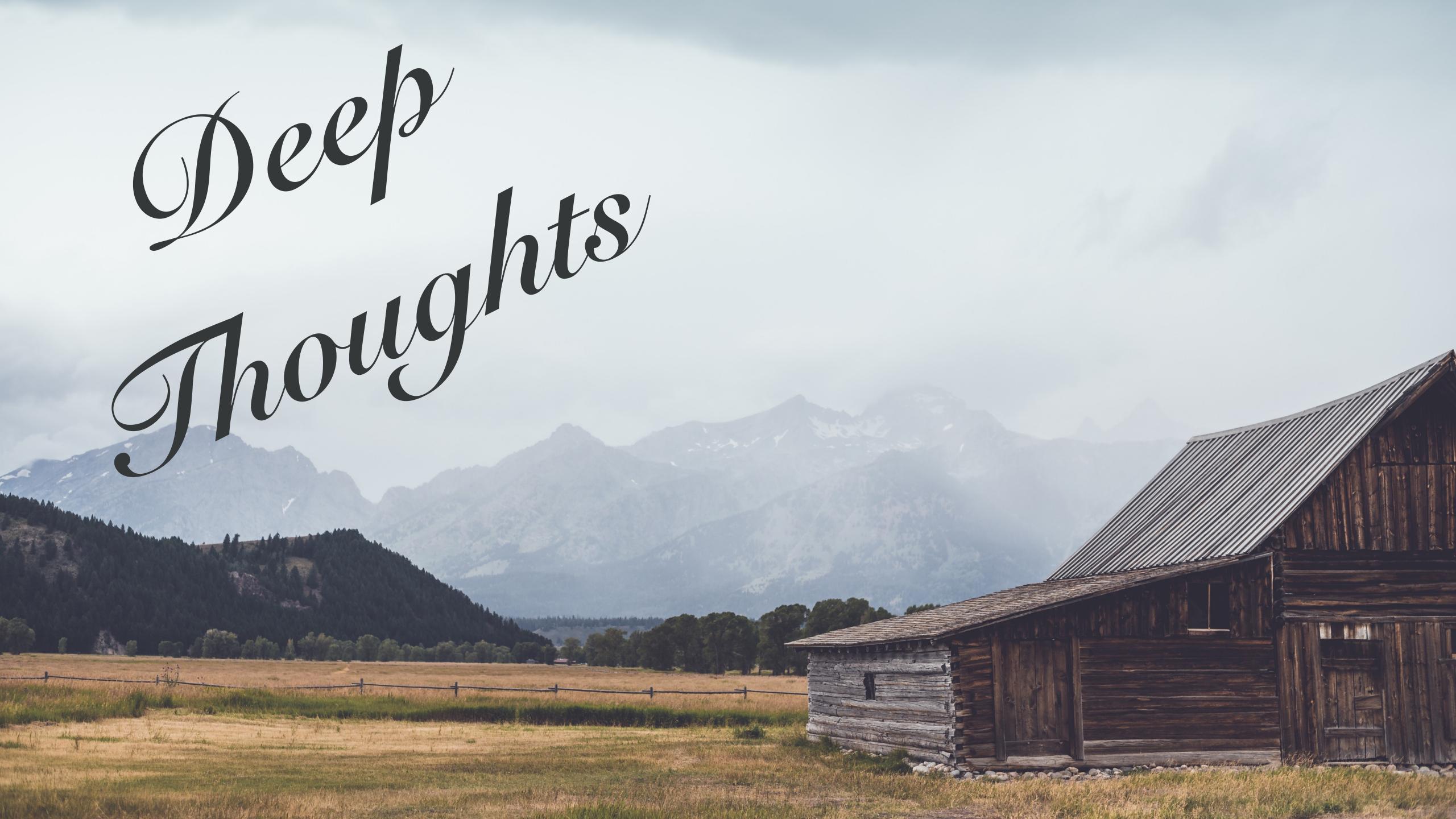

### Practice "safe paths"

### Practice "safe paths"

```
relative to a stable base
use file system functions,
not paste(), strsplit(), etc.
```

#### Do you know where your files are?

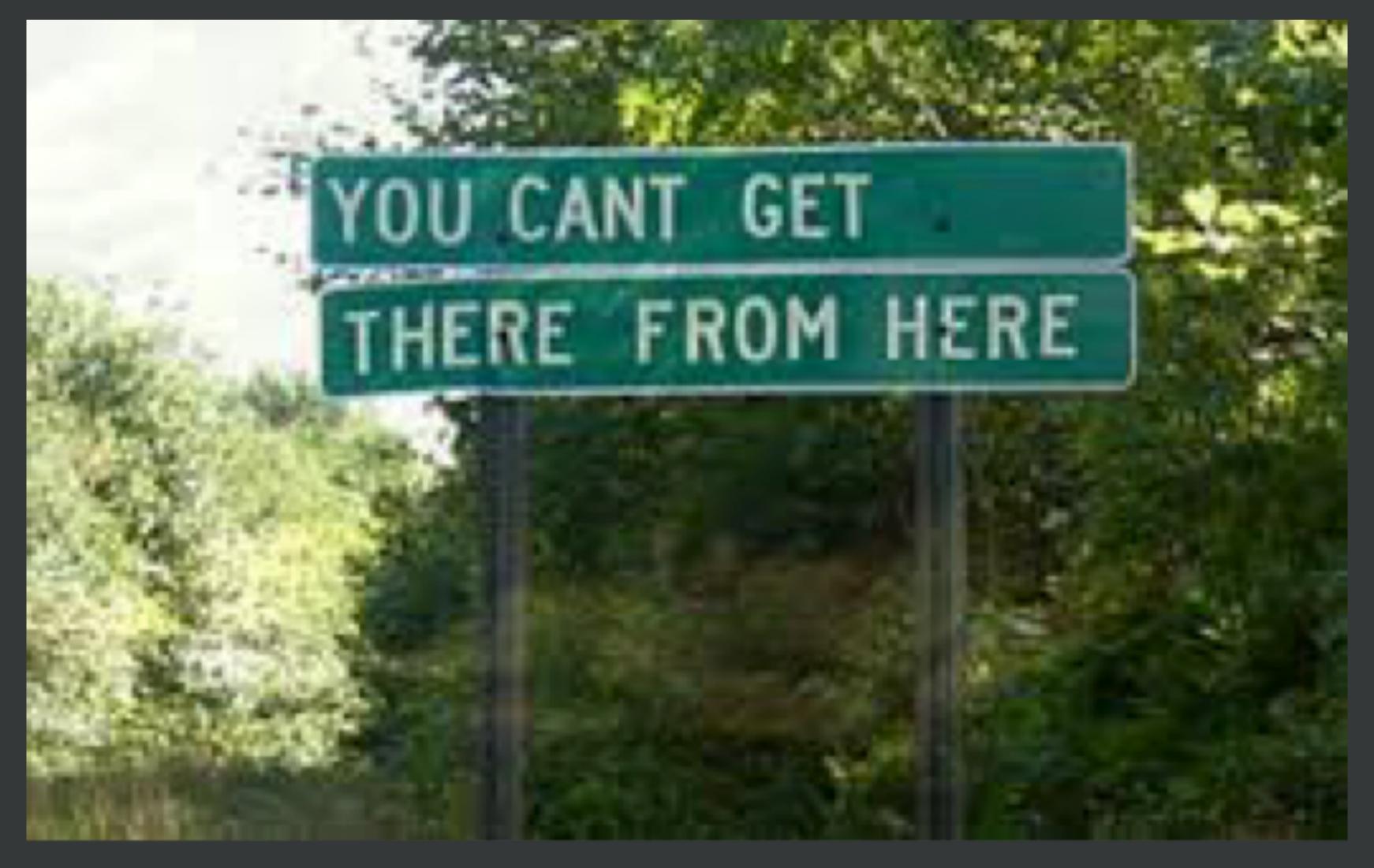

What is working directory?

#### We Sent Freddie to the Stratosphere

preserved thanks to the Wayback Machine

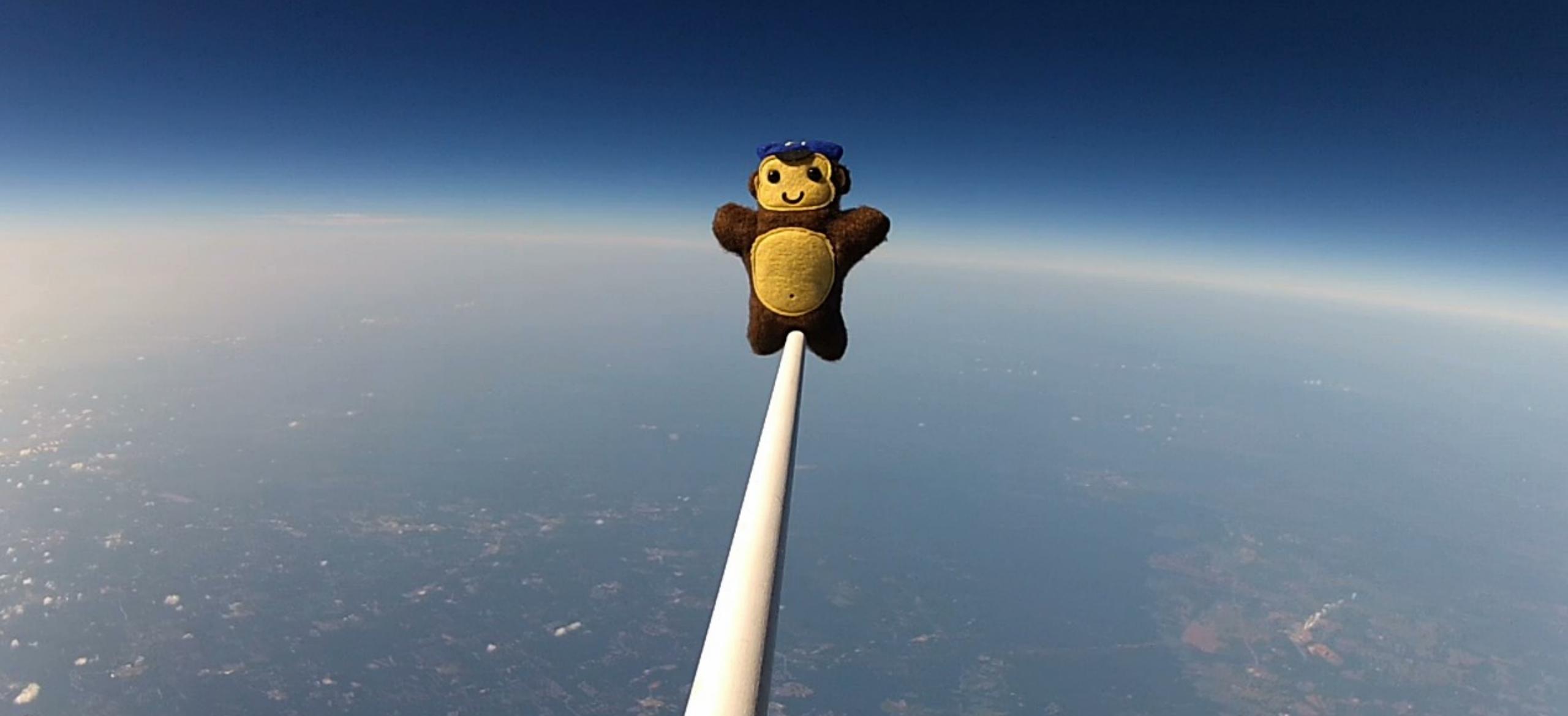

Our second launch was supposed to be The One, but we ran into a critical issue with some of our code.... The code worked fine as we were testing on command line since the location of PHP was known by our shell, but once the code was added to cron for automation, the location of PHP wasn't known, and the scripts

continuously failed to send.

install.packages("fs")
install.packages("here")

fs = filepath handling here = project-relative paths

# Examples of a stable base

- Project directory
  - here::here("data", "raw-data.csv")
  - here::here("data/raw-data.csv")
- User's home directory
  - file.path("~", ...)
  - fs::path\_home(...)
- Official location for installed s/w
  - library(thingy)
  - system.file(..., package = "thingy")

I have nothing against absolute paths.

Some of my best friends are absolute paths!

But don't hard-wire them into your scripts.

Instead, form at runtime relative to a stable base.

```
> (GOOD <- fs::path_home("tmp/test.csv")
[1] "/Users/jenny/tmp/test.csv"
> (BAD <- "/Users/jenny/tmp/test.csv")
[1] "/Users/jenny/tmp/test.csv"</pre>
```

# Practice "safe paths"

Use the here package to build paths inside a project.

Leave working directory at top-level at all times, during development.

Absolute paths are formed at runtime.

```
library(here)
#> here() starts at <snip, snip>/here here
system("tree")
#> .
#> ___ one
#> \( \to \)
#> awesome.txt
here("one", "two", "awesome.txt")
#> [1] "<snip, snip>/here here/one/two/awesome.txt"
cat(readLines(here("one", "two", "awesome.txt")))
#> OMG this is so awesome!
setwd(here("one"))
getwd()
#> [1] "<snip, snip>/here here/one"
here("one", "two", "awesome.txt")
#> [1] "<snip, snip>/here here/one/two/awesome.txt"
cat(readLines(here("one", "two", "awesome.txt")))
#> OMG this is so awesome!
```

ggsave(here("figs", "built-barchart.png"))

Works on my machine, works on yours!

Works even if working directory is in a sub-folder

Works for RStudio projects, Git repos, R packages, ...

Works with knitr / rmarkdown

The here package is designed to work **inside a project**, where that could mean:

- RStudio Project
- Git repo
- R package
- Folder with a file named . here

here() does not create directories; that's your job.

Practice calling here () in a project to get a feel for it.

```
library(usethis)
use_course("rstats-wtf/wtf-fix-paths")
```

Or break here?

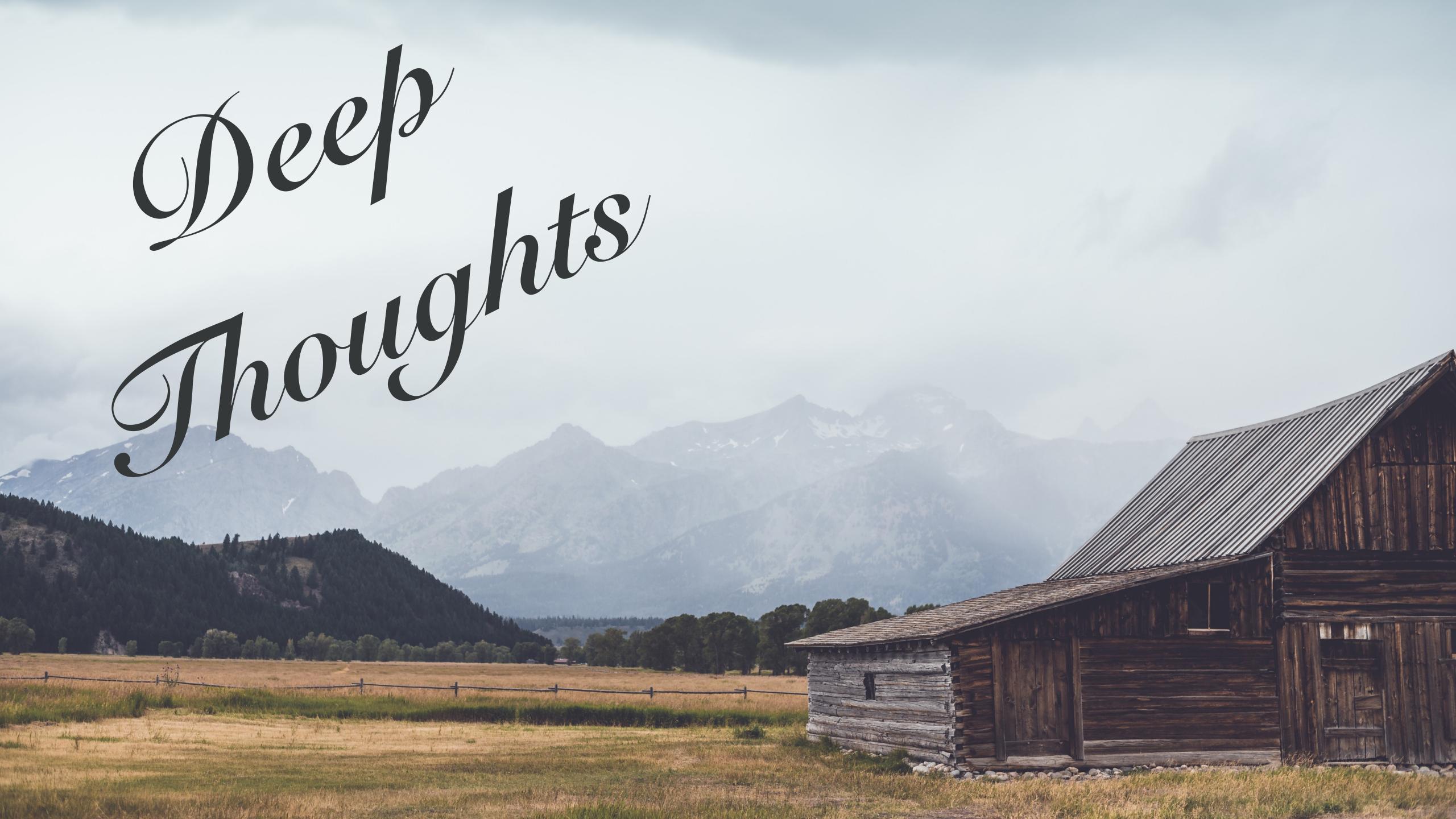

## Names matter

machine readable human readable sort nicely

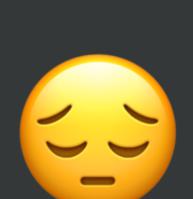

myabstract.docx

Joe's Filenames Use Spaces and Punctuation.xlsx

figure 1.png

homework1.R

JW7d^(2sl@deletethisandyourcareerisoverWx2\*.txt

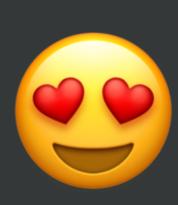

2018-01\_bryan-abstract-rstudio-conf.docx

joes-filenames-are-getting-better.xlsx

fig01\_scatterplot-talk-length-vs-interest.png

bryan\_hw01.R

1986-01-28\_raw-data-from-challenger-o-rings.txt

"machine readable"

regular expression and globbing friendly

 avoid spaces, punctuation, accented characters, case sensitivity

easy to compute on

deliberate use of delimiters

#### "human readable"

name contains info on content name anticipates context concept of a slug from user-friendly URLs

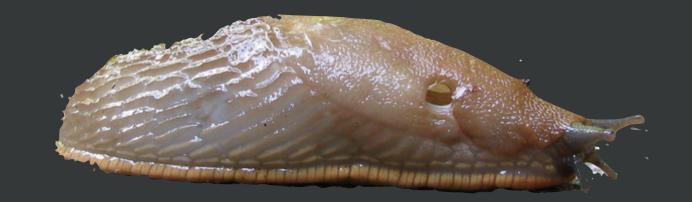

1986-01-28\_raw-data-from-challenger-o-rings.txt

"sort nicely"

put something numeric in there left pad with zeros for constant width, nice sorting use the ISO 8601 standard for dates order = chronological or ... consider common sense

```
> ft <- tibble(files = dir_ls(glob = "*.R"))</pre>
> ft
# A tibble: 6 x 1
  files
  <fs::path>
1 00_filesystem-practice_comfy.R
2 00_filesystem-practice_jenny.R
3 00_filesystem-practice_spartan.R
4 01_explore-libraries_comfy.R
5 01_explore-libraries_jenny.R
6 01_explore-libraries_spartan.R
```

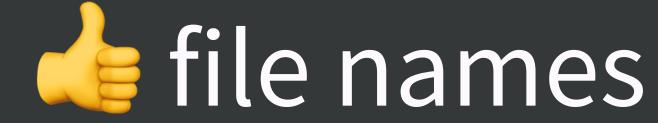

```
> ft <- tibble(files = dir_ls(glob = "*.R"))</pre>
> ft
# A tibble: 6 x 1
  files
  <fs::path>
1 00_filesystem-practice_comfy.R
2 00_filesystem-practice_jenny.R
3 00_filesystem-practice_spartan.R
4 01_explore-libraries_comfy.R
5 01_explore-libraries_jenny.R
6 01_explore-libraries_spartan.R
```

Anyone can guess at file's purpose

```
> ft %>%
    filter(str_detect(files, "explore"))
# A tibble: 3 x 1
  files
  <fs::path>
1 01_explore-libraries_comfy.R
2 01_explore-libraries_jenny.R
3 01_explore-libraries_spartan.R
```

Easy to filter in R (or the shell or whatever)

```
> ft %>%
   mutate(files = path_ext_remove(files)) %>%
   separate(files, into = c("i", "topic", "flavor"), sep = "_")
# A tibble: 6 x 3
       topic
                           flavor
* <chr> <chr>
                           <chr>
       filesystem-practice comfy
1 00
       filesystem-practice jenny
2 00
       filesystem-practice spartan
3 00
       explore-libraries
                           comfy
4 01
       explore-libraries jenny
5 01
       explore-libraries
6 01
                           spartan
```

Intentional use of delimiters = meta-data easy to recover "\_" delimits fields

"-"delimits words so my eyes don't bleed

# Sorts in the same order as you experience in real life

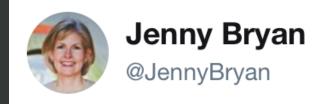

I have an unwavering commitment to the ISO 8601 date standard. People of all nations can parse my freezer.

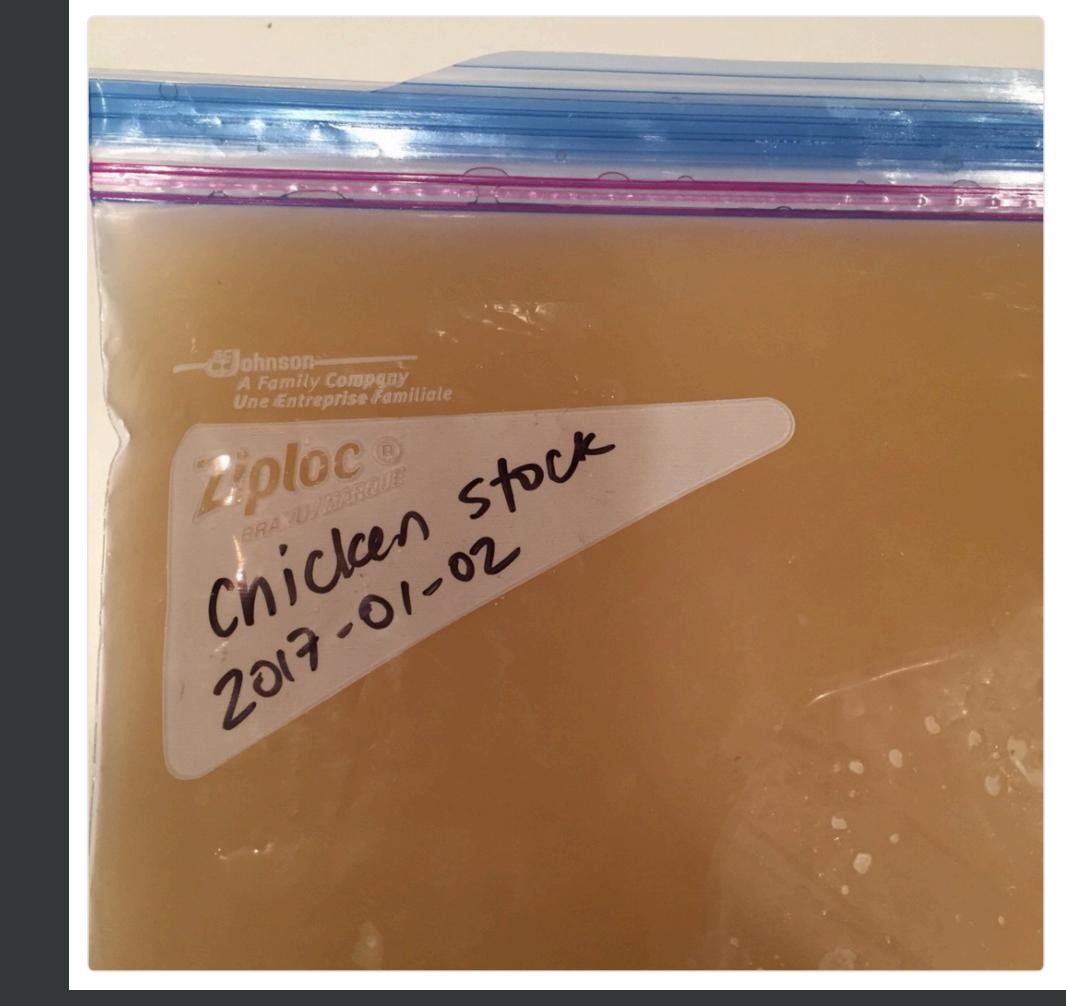

# YYY-MM-DD

150 8601

## Names matter

machine readable human readable sort nicely

## Names matter

easy to implement NOW

payoffs accumulate as your skills evolve and projects get more complex

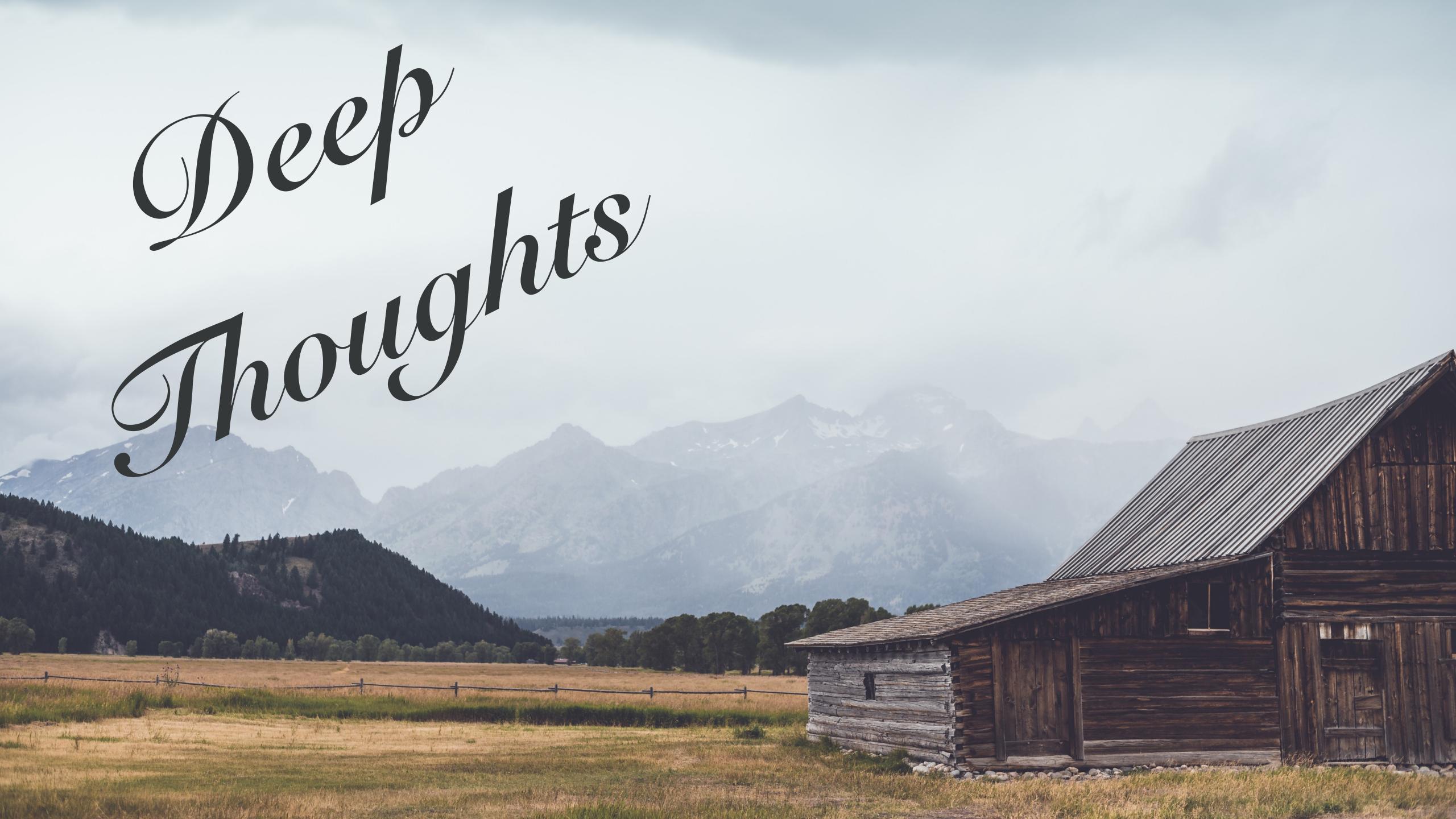

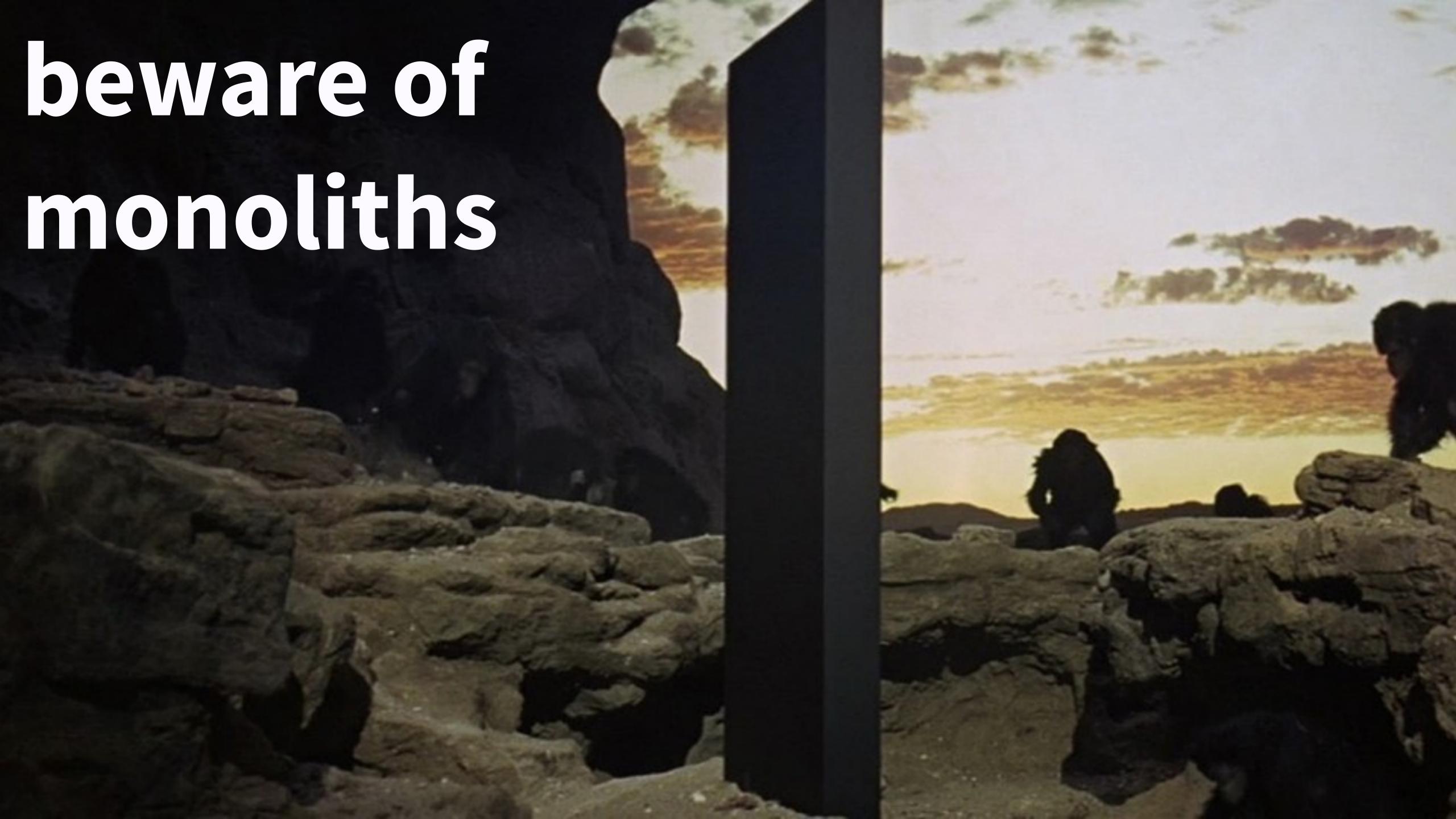

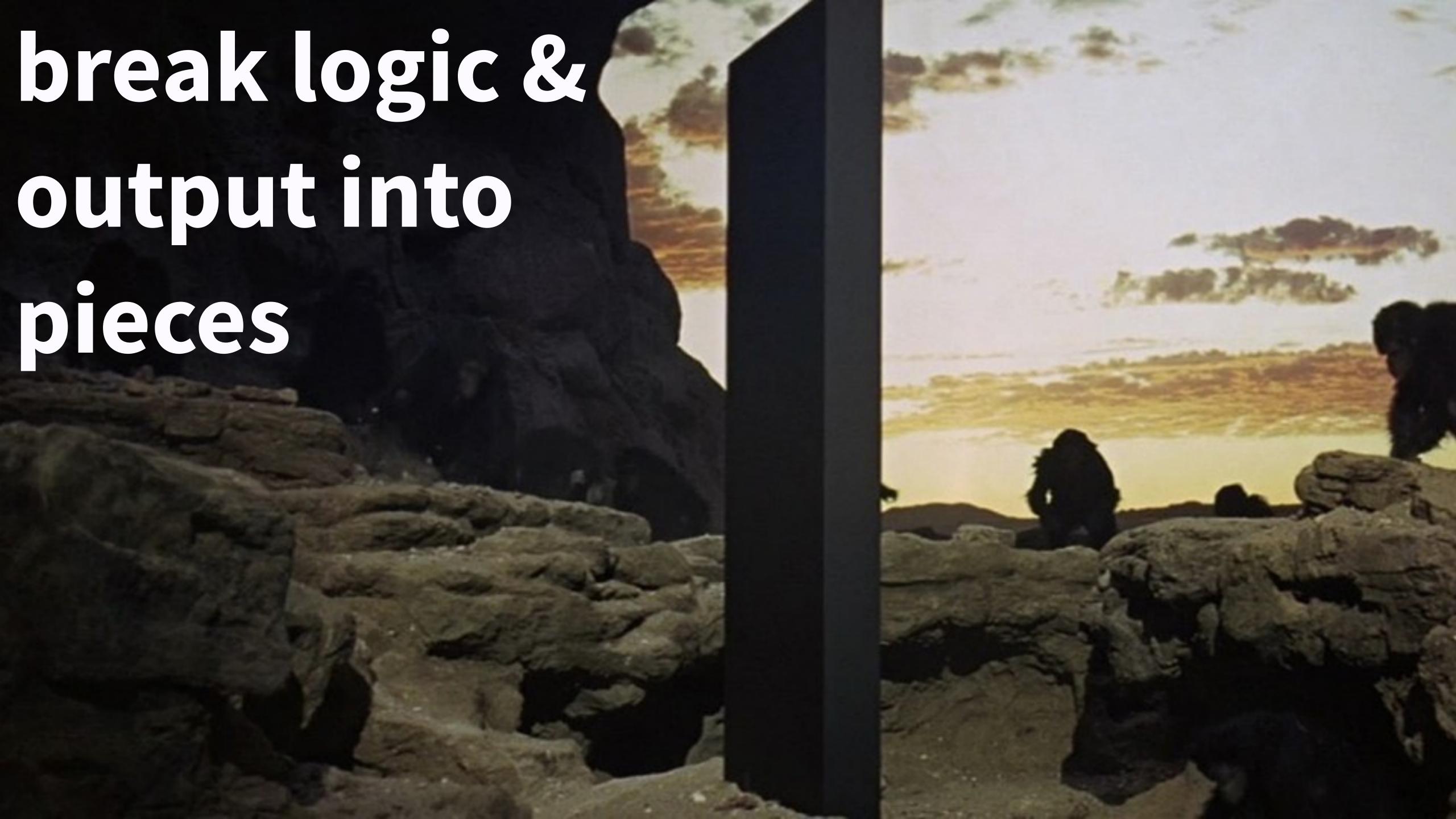

smell-test.R wrangle.R model.R make-figs.R report.Rmd

>>> everything.R

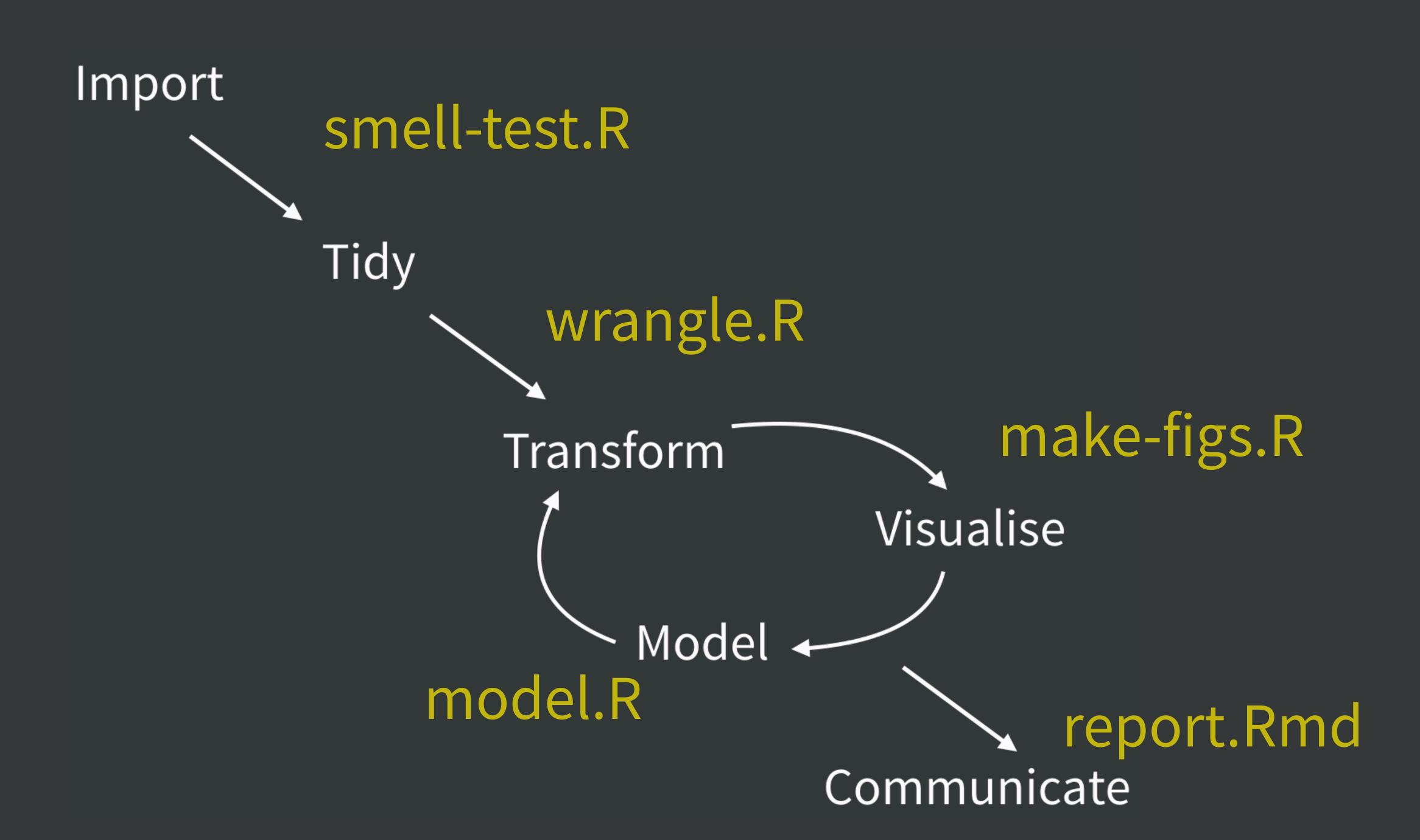

raw-data.xlsx
data.csv
fits.rds
ests.csv

>>> .Rdata

#### raw-data.xlsx

Import data.csv Tidy figs/hist.png figs/dot.png Transform Visualise Model fits.rds ests.csv Communicate

| Input    | Code         | Output      |
|----------|--------------|-------------|
| raw data | smell-test.R | wisdom      |
| raw data | wrangle.R    | data.csv    |
| data.csv | model.R      | fits.rds    |
|          |              | ests.csv    |
| data.csv | make-figs.R  | figs/*      |
| fits.rds |              |             |
| ests.csv |              |             |
| figs/*   | report.Rmd   | report.html |
| ests.csv |              | report.docx |
|          |              | report.pdf  |

# a humane API for your analysis

# library(usethis) use\_course("rstd.io/wtf-packages-report")

- you know the drill
- download to same location as previous
- should open as RStudio project
- if not, you can make it an RStudio project

#### Project initiation strategies, the local case

New folder + make it an RStudio Project

- usethis::create\_project("~/i\_am\_new")
- RStudio > New Project... > New Directory > New Project

Make existing folder into an RStudio Project

- usethis::create\_project("~/i\_exist")
- RStudio > New Project... > Existing Directory

You should now be in RStudio, in the new RStudio Project named wtf-packages-report.

#### How to launch an RStudio Project?

- double-click on .Rproj file
- use File > Open Project and friends
- use Project drop down in upper right corner
- Alfred trick

#### We are here!

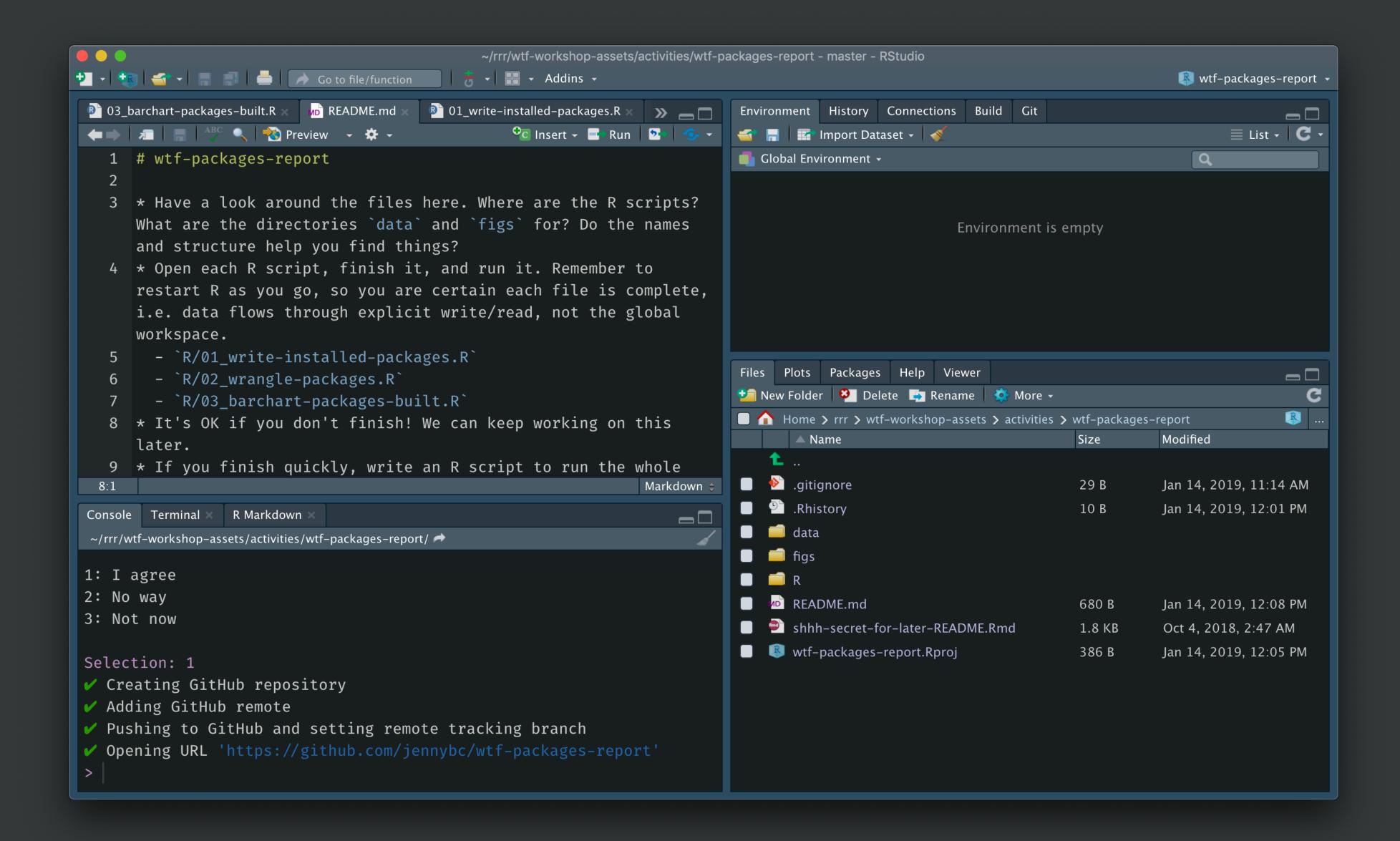

#### work on challenge README.md has instructions